# **dropt-cli**

**Chiayu Sun and Haopin Wu**

**Jul 24, 2020**

## **CONTENTS**

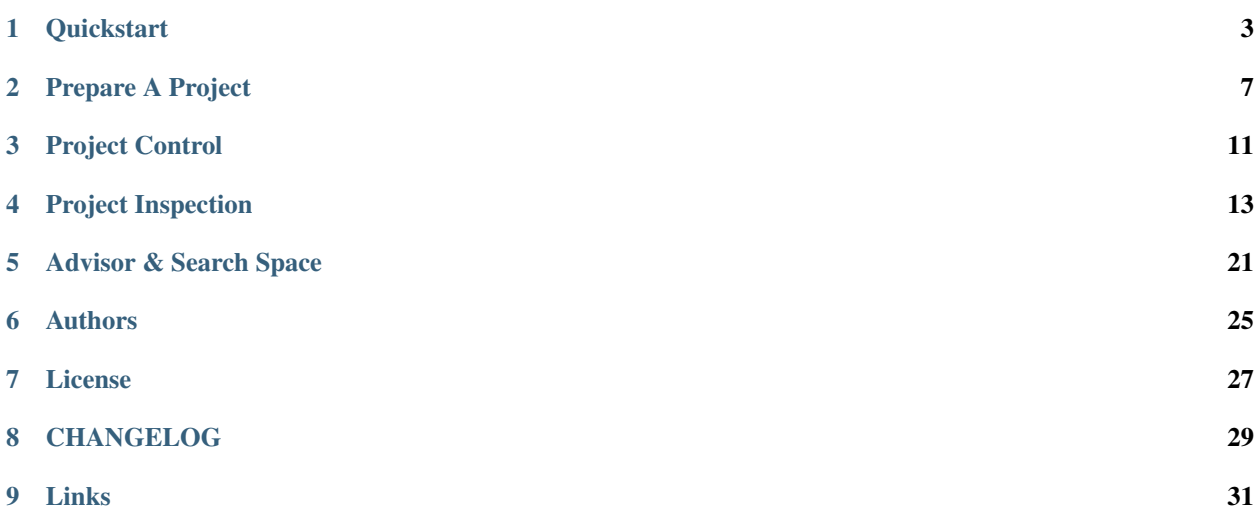

Dr.Opt is an ML model optimization platform consisting of

- Hyper-parameter optimization service
- Client Python package for service connoction & project control
- Project visualization & analysis via WubUI

Please read *[Quickstart](#page-6-0)* to begin.

## **ONE**

## **QUICKSTART**

<span id="page-6-0"></span>Here we illustrate how one can create and run a Dr.Opt project based on [our trial examples.](https://github.com/GoEdge-ai/dropt-example)

## **1.1 Prerequisites**

Before starting, make sure the following things are installed in your system:

- Python 3.6 or newer
- pip

## **1.2 Registration/Get Access Token**

1. Go to [Dr.Opt server webpage](https://dropt.goedge.ai) and click Sign in.

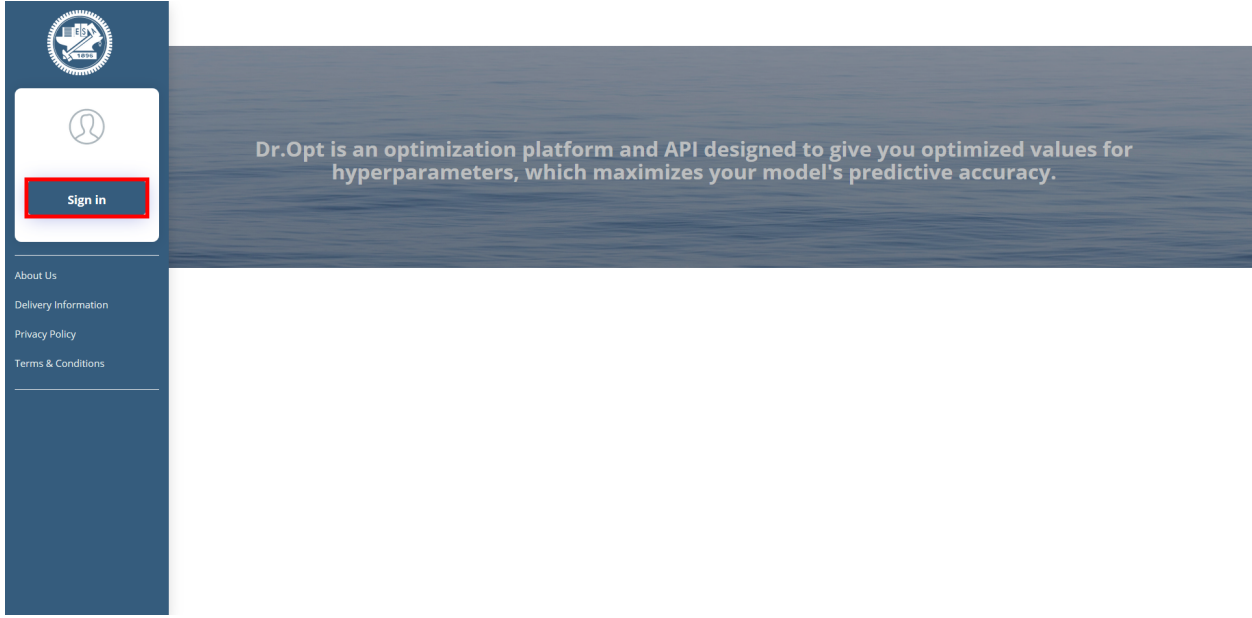

2. Click Continue and finish the registration. User will be notified via email once the registration is approved.

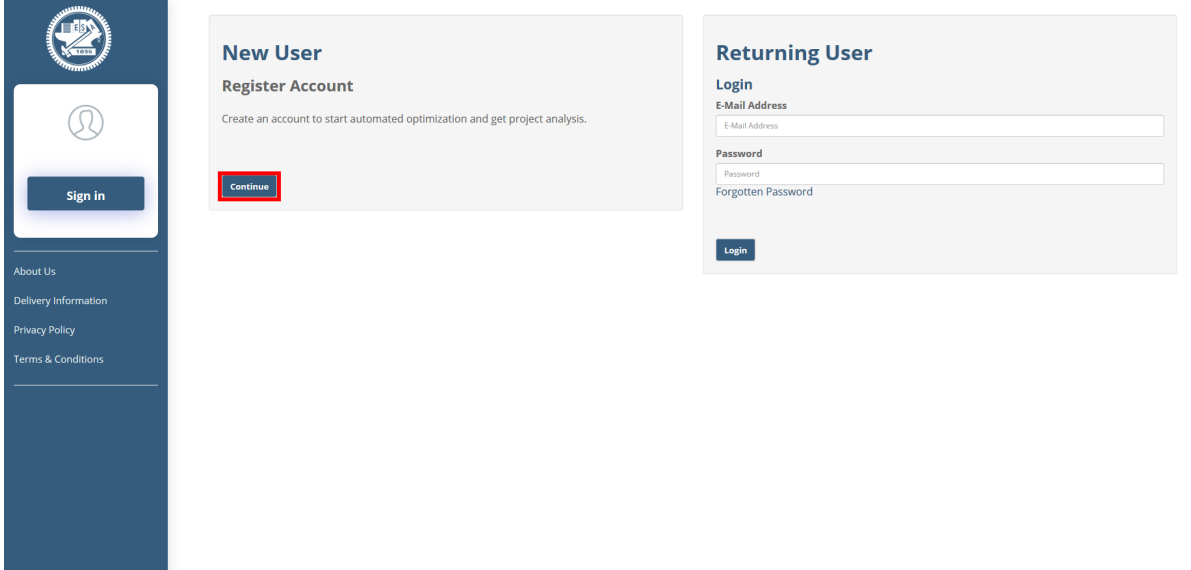

3. In My Account page click My tokens

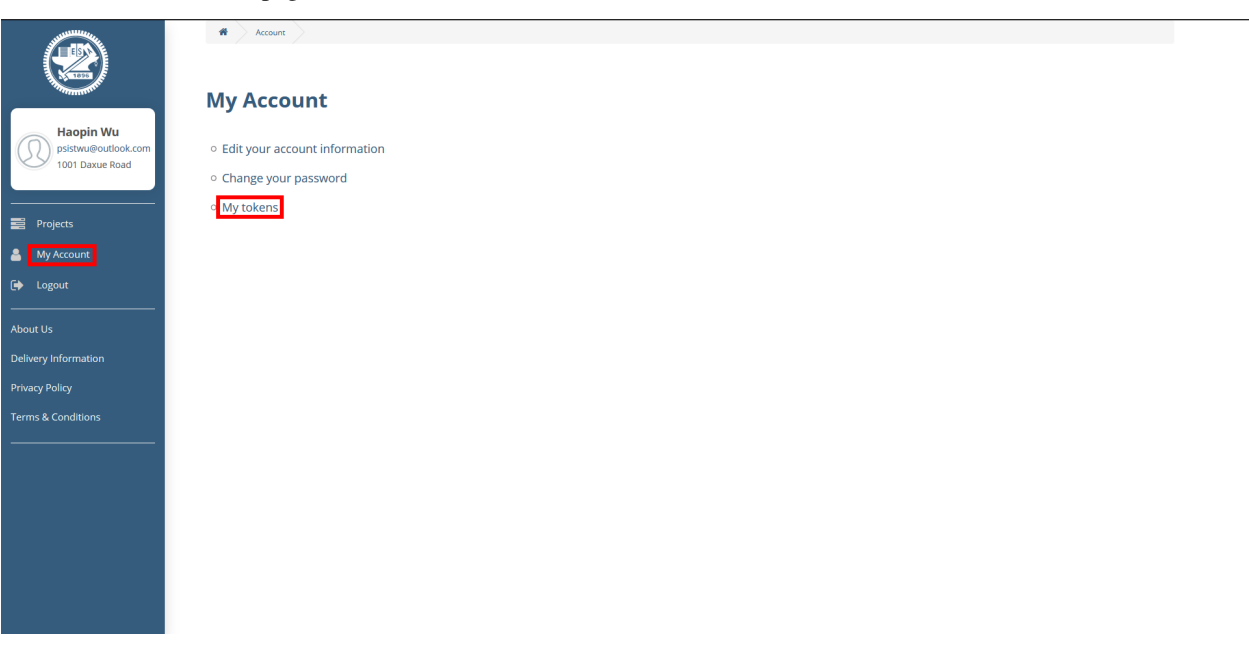

4. Copy the api token for later use.

## **1.3 Run our examples**

1. Download our examples from GitHub:

```
$ git clone https://github.com/GoEdge-ai/dropt-example.git
```
2. Move to the directory of a trial example:

```
$ cd dropt-example/trials/func-eggholder
```
3. Install required Python package:

```
$ pip install -r requirements.txt
```
4. Create and run a new Dr.Opt project with our control script, in which TEKON is the access token of your account:

\$ droptctl -t TOKEN create

5. Inspect the result on the [Dr.Opt server webpage.](https://dropt.goedge.ai)

## **1.4 Your Turn!**

We just showed you how to run a our example project. To run your own project, please refer to the following sections:

- *[Prepare A Project](#page-10-0)*
- *[Project Control](#page-14-0)*
- *[Project Inspection](#page-16-0)*

## **PREPARE A PROJECT**

<span id="page-10-0"></span>In Dr.Opt, a parameter optimization task is called a project. Before starting a new project, user needs to prepare a project folder containing all necessary files. Here we will brief how it is done.

## **2.1 Folder Structure**

The following diagram depicts the minimal structure of a project folder:

```
MyProject
  - config.json
  - mymodel.py
```
- mymodel.py: A Python file for the model to be tuned
- config.json: A JSON file describing the configuration of the project

Note that the names of both files are customizable.

## <span id="page-10-1"></span>**2.2 mymodel.py**

The Python file should contain the following function:

```
def run(params):
    ...
    return metric
```
- The input params represents the hyper-parameter configuration for the model.
- The output metric measures the performance, such as accuracy or latency, of the model.

Here is an example how run should work:

```
>>> from mymodel import run
>>> params = {
... "max_depth": 10,
... "gamma": 0.25,
... "alpha": 0.5,
... "learning_rate": 0.001,
... "subsample": 0.75,
... "colsample": 0.75
... }
```
(continues on next page)

(continued from previous page)

```
>>> run(params)
0.732
```
## **2.3 config.json**

We consider an example config file:

```
{
    "config": {
       "experimentName": "titanic-xgboost",
       "maxExecDuration": "1h",
       "maxTrialNum": 10,
        "parentProject": "None",
        "model": "model",
        "updatePeriod": 60,
        "tuner": {
            "builtinTunerName": "TPE",
            "classArgs": {"optimize_mode": "maximize"}
       }
   },
   "params": {
       "booster": "gbtree",
       "verbosity": 0,
       "base_score": 0.5,
        "colsample_bylevel": 1,
        "n_estimators": 50,
        "objective": "binary:logistic",
        "max_depth": 5,
       "gamma": 0.2,
       "subsample": 0.8,
       "colsample-bytree": 0.8,
       "lambda": 1,
       "alpha": 0.25,
       "eta": 0.01,
       "min_child_weight": 1.0
   },
   "search_space": {
        "max_depth": {"_type": "randint", "_value": [1, 5]},
        "gamma": {"_type": "uniform", "_value": [0.1, 1.0]},
        "subsample": {"_type": "uniform", "_value": [0.1, 1.0]},
       "colsample_bytree": {"_type": "uniform", "_value": [0.1, 1.0]},
       "alpha": {"_type": "uniform", "_value": [0.1, 1.0]},
       "eta": {"_type": "uniform", "_value": [0.1, 1.0]}
   }
}
```
Three main sections should be included in the JSON file:

### **2.3.1 config**

This section contains config options of the project, which includes:

#### experimentName (string)

• Name of the project, which will be shown on the Dr.Opt webpage

#### maxTrialNum (number/integer)

• The maximum number of trials of this project

#### maxExecDuration (number/integer)

- The expected maximal execution time of the project in *hour* (default: 12 hrs)
- If the experiment time exceeds the maxExecDuration, the project state will change to "finish" and inpcomplete suggestions will be discarded.

#### parentProject (string)

- The parent project of the current one
- (Coming in the future) The newly created project can inherent the properties of the parentProject
- Just set to None for now

#### model (string)

• The Python file of the model to be tuned (without file extension)

#### mode (string)

• The optimization mode of the project. It can be max (default) or min.

#### updatePeriod (number/integer)

• The update period of the webpage (in *second*)

#### tuner (object)

- parameter search algorithm
- See page *[Advisor](#page-24-1)* for detail

### **2.3.2 params**

This section consists of default hyper-parameter of the model. Its format should conincide with that of input of run (see section *[mymodel.py](#page-10-1)*).

### **2.3.3 search\_space**

This section describes the search space. Please read page *[Search Space](#page-26-0)* for detail.

### **THREE**

## **PROJECT CONTROL**

<span id="page-14-0"></span>Once a project folder is prepared, user can manage the project via the project control droptctl, which is included in the Dr.Opt client package dropt-cli. To install it, simply run

```
$ pip install dropt-cli
```
## **3.1 Basic Syntax**

Here is the basic syntax of droptctl:

\$ droptctl -s ADDRESS -p PORT -t TOKEN CMD

- ADDRESS and PORT indicate which Dr.Opt server droptctl will connect to. If not given, [default Dr.Opt](https://dropt.goedge.ai) [server](https://dropt.goedge.ai) will be used.
- TOKEN is the unique identification of each user. It can be found on one's own My account page.
- CMD is the command to be sent. Currently, two commands are supported:
	- create
	- resume

## **3.2 Create**

```
$ droptctl -t TOKEN create -c CONFIG_FILE
```
Create and run a new project based on config file CONFIG\_FILE. The default config file is config.json.

### **3.3 Resume**

User may resume a project if interrupted.

```
$ droptctl -t TOKEN resume
```
A prompt will show all ongoing projects and user selects one to resume.

```
? Which project would you like to resume? (Use arrow keys)
  [project 120: dummy] progress: 2/100 (created at 2020-05-08T15:46:54.059234+00:00)
  [project 119: dummy] progress: 4/100 (created at 2020-05-08T15:46:26.824813+00:00)
» [Project 75: func-eggholder] progress: 3/1000 (created at 2020-06-29T01:03:45.
\rightarrow065417+00:00)
 [Project 76: func-eggholder] progress: 2/1000 (created at 2020-06-29T01:03:55.
\rightarrow 605235+00:00
```
## **PROJECT INSPECTION**

<span id="page-16-0"></span>Dr.Opt provides multiple visualization tools for analyzing projects. This page aims to introduce how to inspect Dr.Opt projects.

## **4.1 Project List**

After login to the user account, the project list will first show up. It lists each project by the project name, the number of suggestions, and the best result.

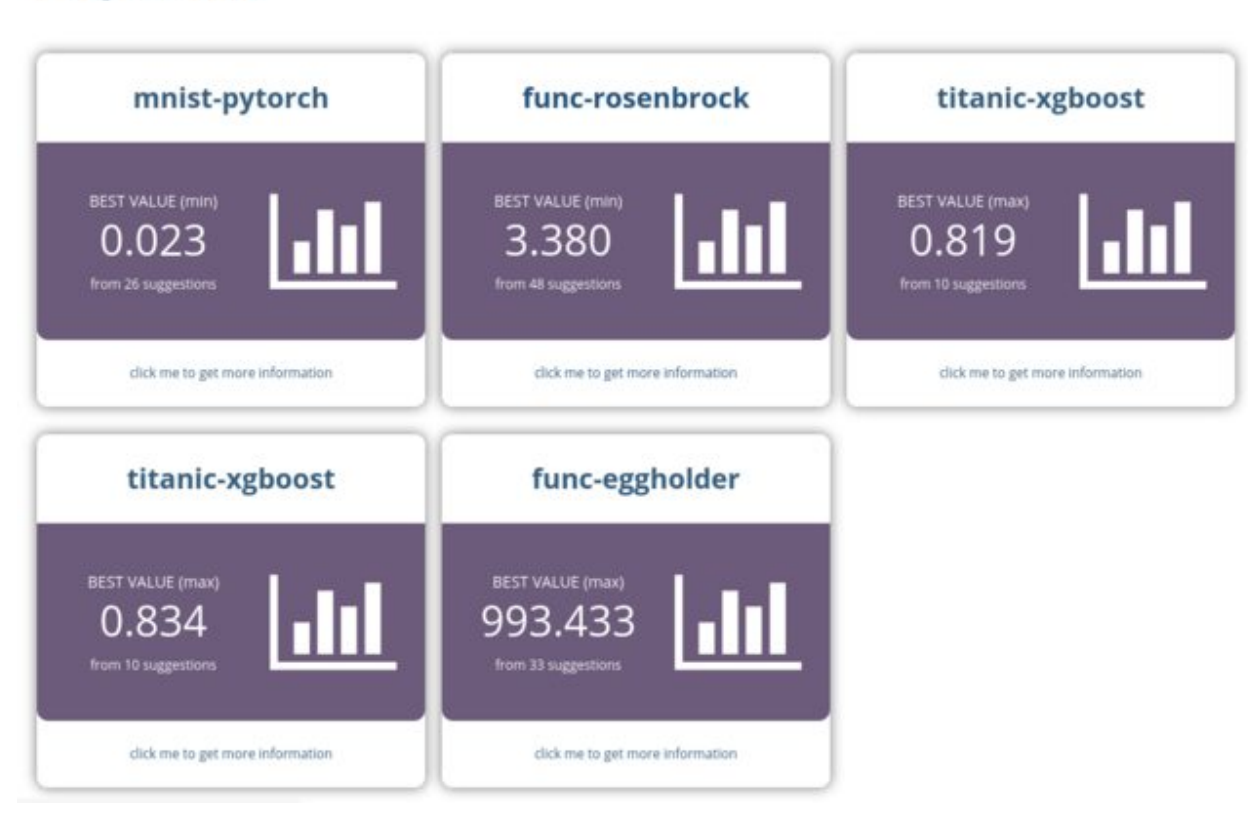

## **Project List**

The project page can be opened by clicking the project block.

## **4.2 Summary**

**Summary** 

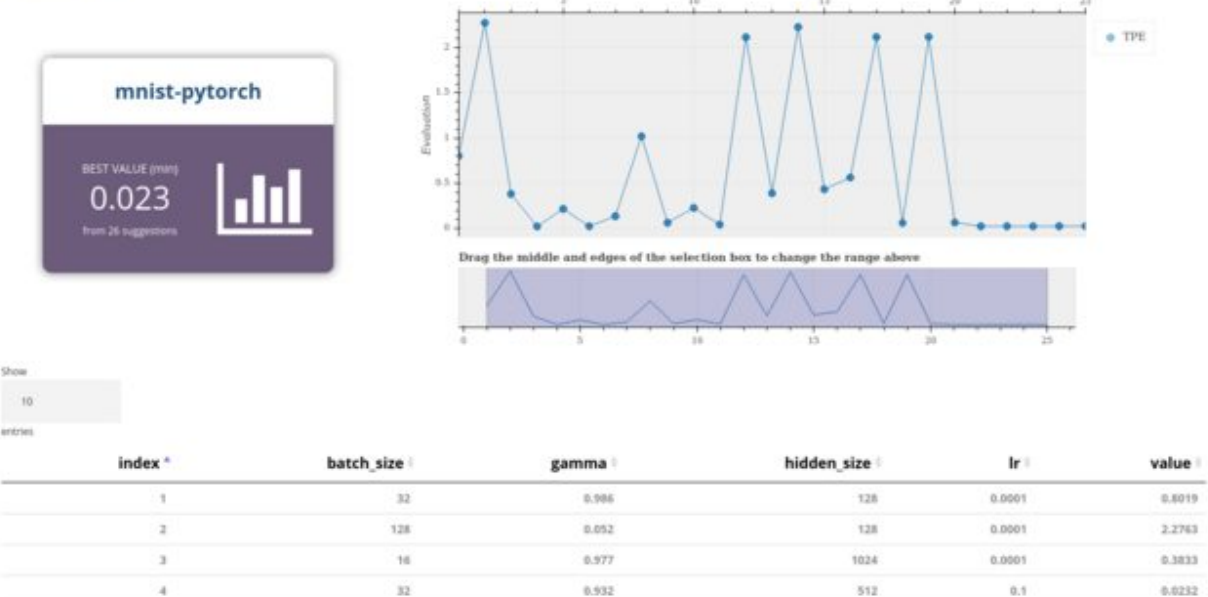

The summary page composes of three main parts:

- project card (project name & the best result)
- optimizing progress chart
- suggestion table

### **4.2.1 Project Card**

Similar to the blocks of the project list, the project card indicates the name of the project and the best optimization result. The best value depends on the mode (minimize or maximize) set in the project config.

### **4.2.2 Optimizing Progress Chart**

**Summary** 

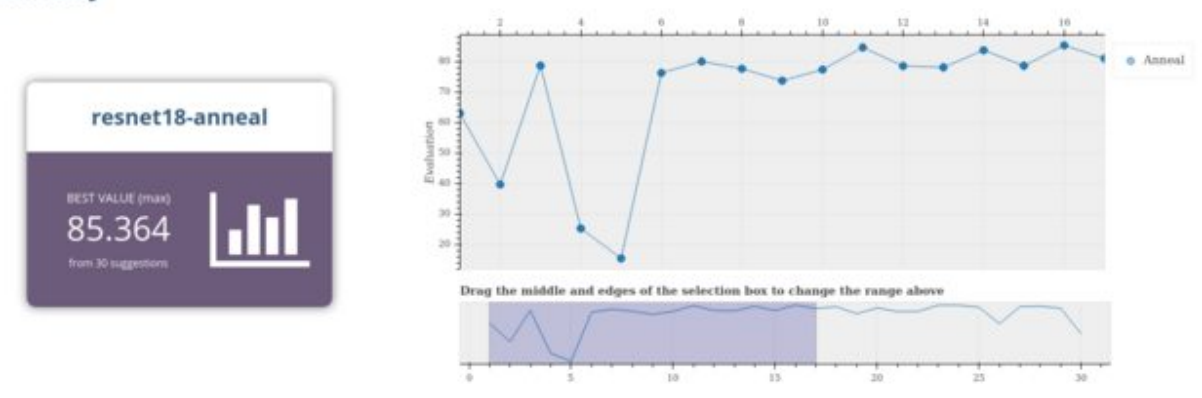

The chart in the upper-right corner plots the objective value of each trial. Users can evaluate the optimization progress by the line chart (e.g., Does it keep improving? Do the objective values fall in a certain range?)

### **4.2.3 Suggestions Table**

The table below collects the suggestion values of a project. Each row represents the suggestion of a trial.

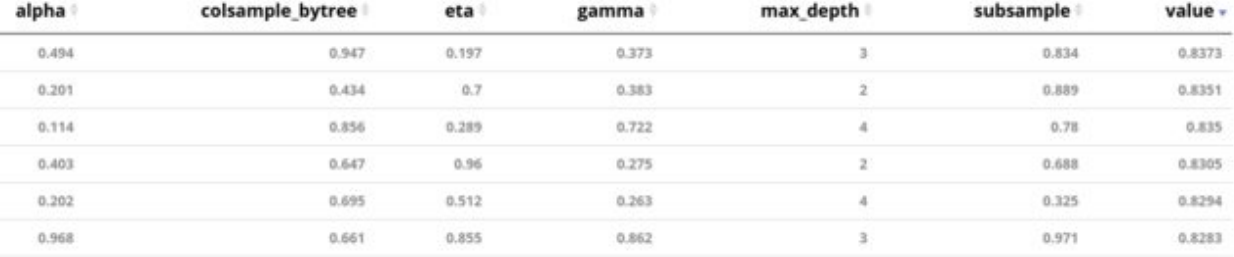

The table can be sorted by clicking the column name. Take the following picture as an example, the user can find out the suggestions that obtain the best results by sorting by the object value.

## **4.3 Analysis**

The analysis page contains multiple charts to visualize the suggestion results. It comprises four tabs:

### **4.3.1 Dot Plots**

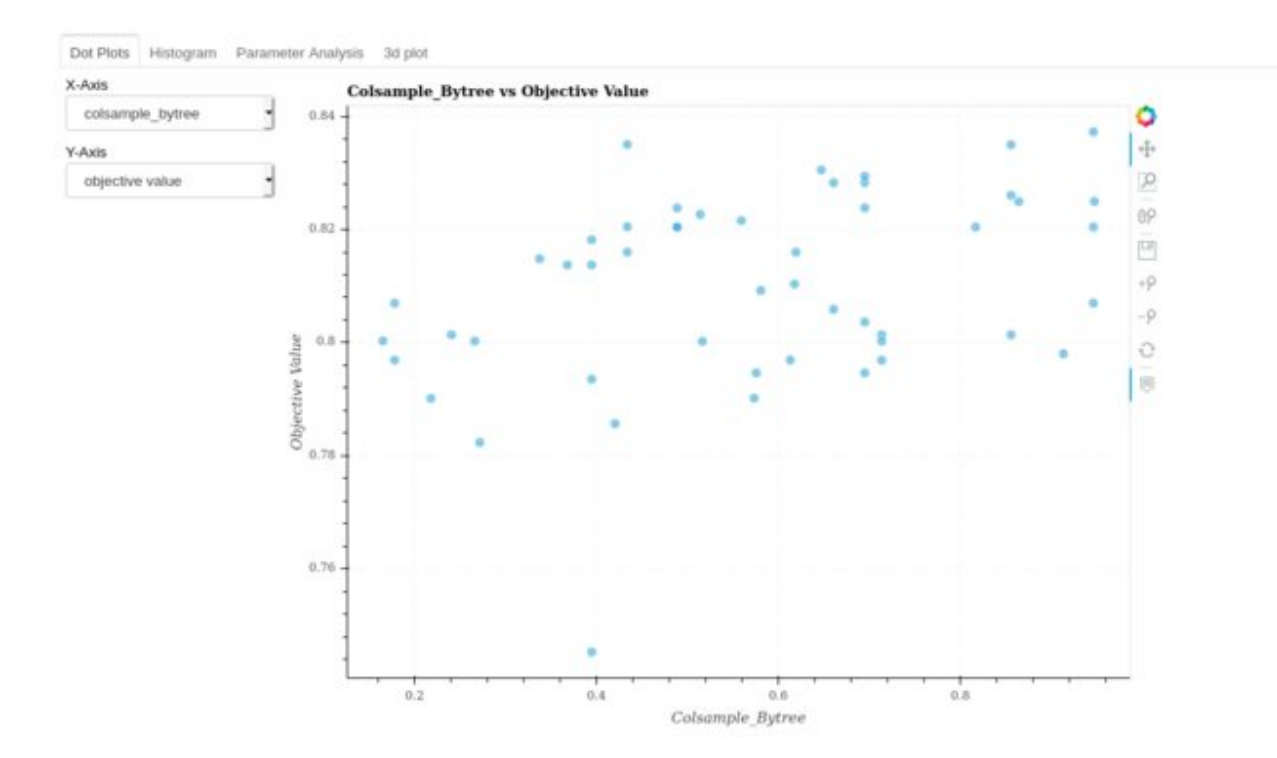

Dot plots demonstrate the distribution & performance of each hyper-parameter. The plotted data of both the x-axis and the y-axis can be switched by the drop-down list.

### **4.3.2 Histograms**

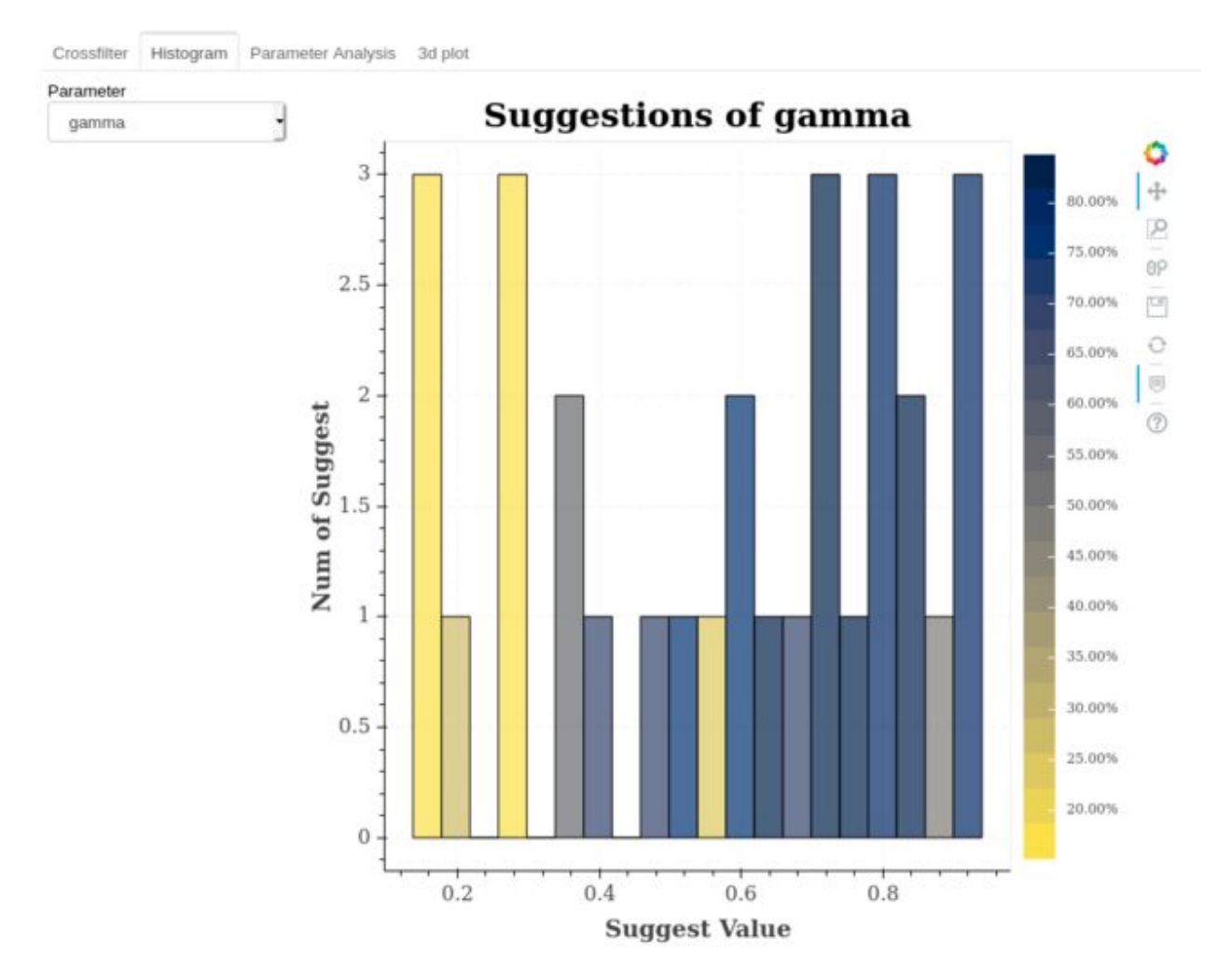

Histograms illustrate the distribution of the suggested hyper-parameter values. That is, the range that the tuning algorithm suggests the most. Besides the number of suggestions, the performance is presented by the color-mapping.

### **4.3.3 Parameter Analysis**

The parameter analysis page illustrates a parallel coordinates plot. It is commonly used for visualizing & comparing many variables together.

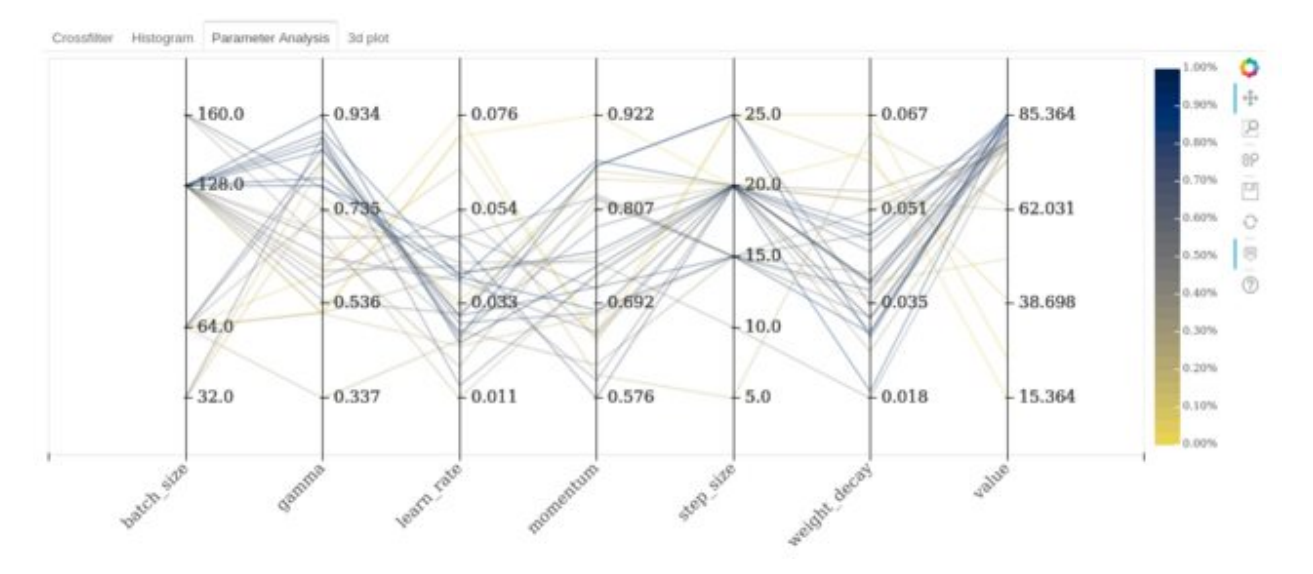

As for parameter optimization, it is practical for analyzing the well-performed range and the relationship between each parameter.

### **4.3.4 3D Plot & Feature Importance**

The tab "3d plot" contains a 3-dimension surface plotter and a feature importance chart.

## **Analysis**

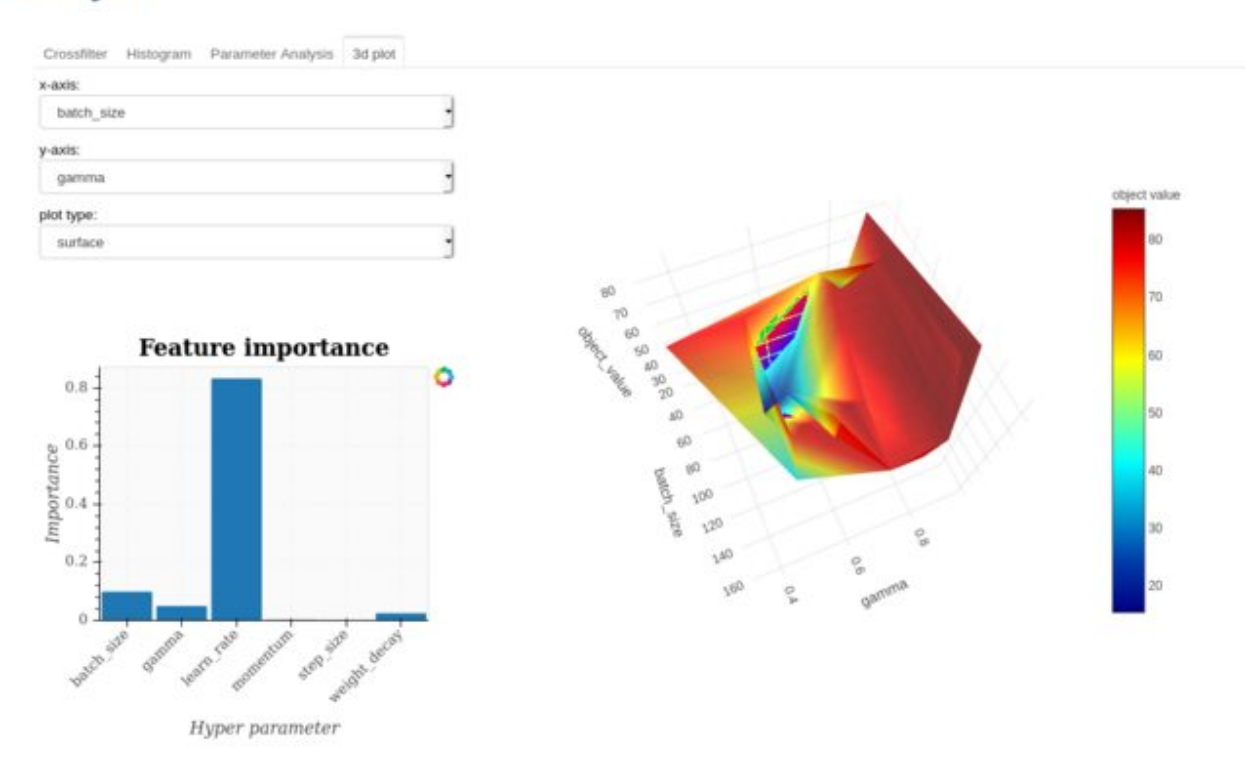

The 3D plotter can visualize the data by a surface or a scatter plot.

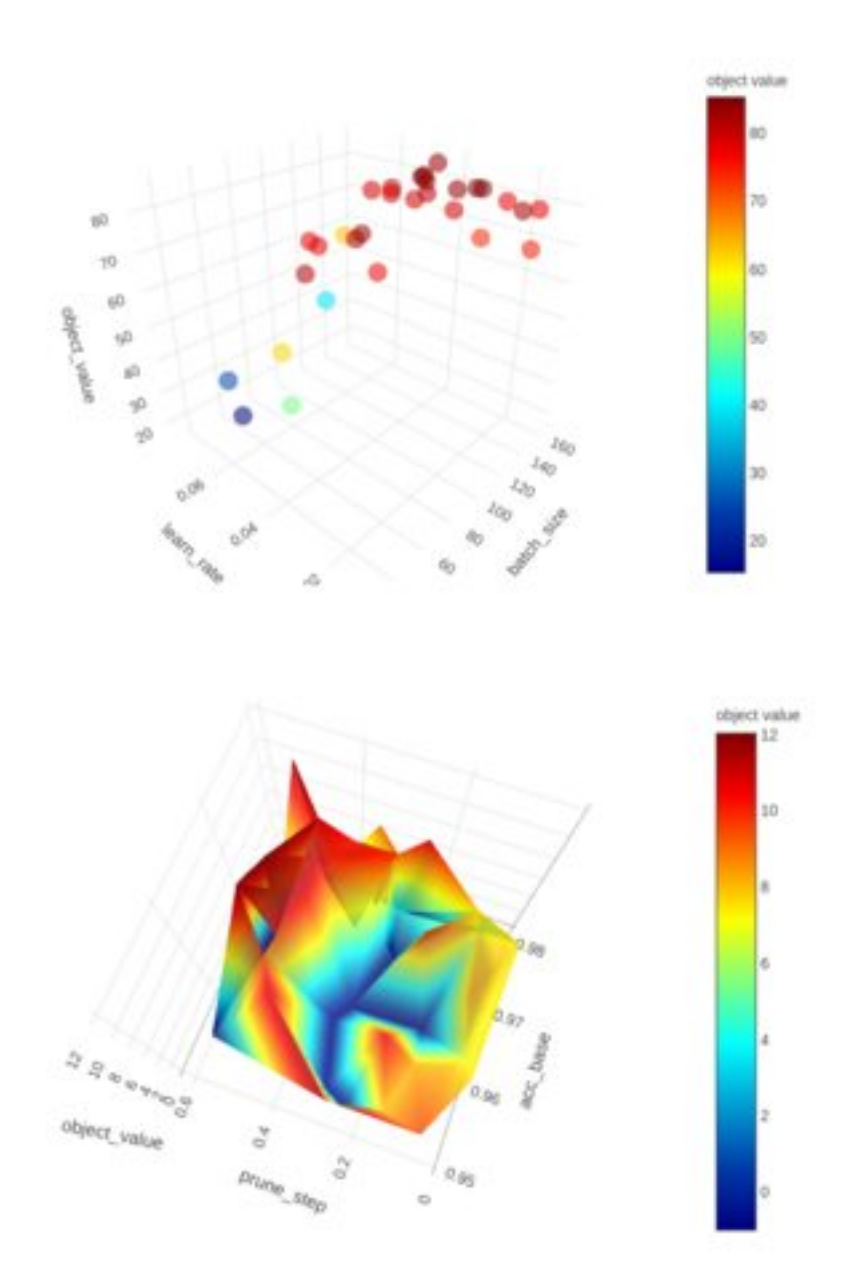

As for the tasks that have a constraint search space (e.g., some hyper-parameter combinations may directly fail), this kind of visualization may be useful to find out the valid range of value.

## **4.4 Properties**

The detailed configuration of a project can be found on the properties page, which can be accessed by the sidebar.

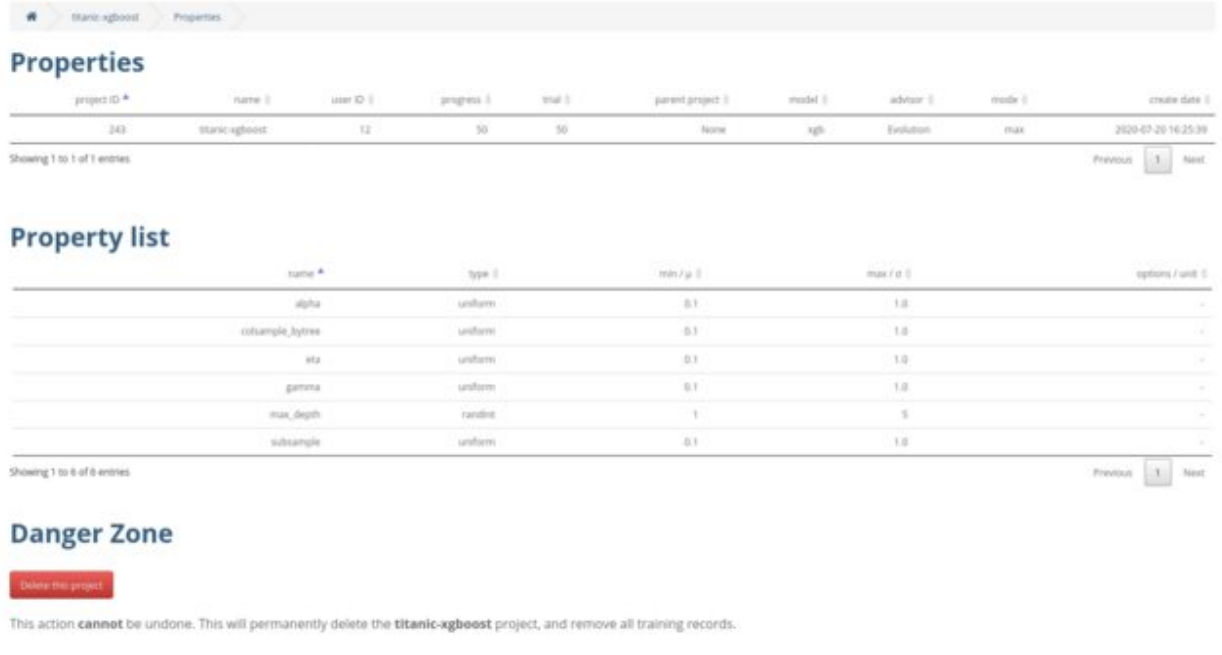

Through the properties page, the user can confirm the project settings, view the parameter search space, and delete the project.

## **4.5 Suggestions**

The suggestions page lists the full suggestion history. It is similar to the table of the summary page, but the main difference that the suggestions page does not conclude the progress plot. We plan to add more features for this page and please look forward to our update!

## **FIVE**

## **ADVISOR & SEARCH SPACE**

## <span id="page-24-1"></span><span id="page-24-0"></span>**5.1 Advisor**

Dr.Opt supports the following advisors:

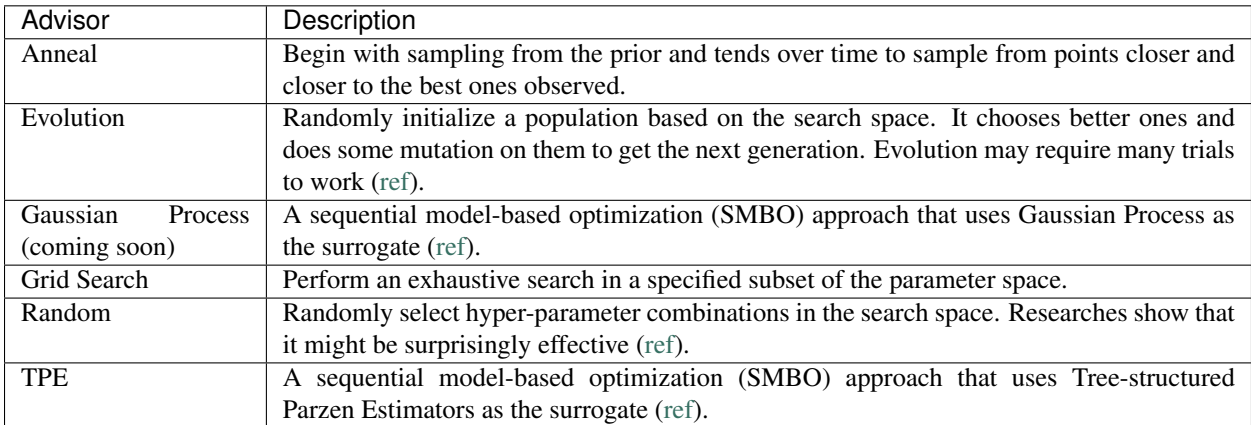

### **5.1.1 Anneal**

#### Arguments

optimize\_mode maximize (default) or minimize

```
{
   "builtinTunerName": "Anneal",
   "classArgs": {"optimize_mode": "maximize"}
}
```
### **5.1.2 Evolution**

#### Arguments

optimize\_mode maximize (default) or minimize

population\_size The initial size of the population

#### Example

```
{
    "builtinTunerName": "Evolution",
    "classArgs": {
        "optimize_mode": "maximize",
        "population_size": 100
    }
}
```
### **5.1.3 Grid Search**

#### Arguments

None

#### Config example

{

}

**"builtinTunerName"**: "GridSearch"

### **5.1.4 Random**

#### Arguments

None

Config example

{

}

**"builtinTunerName"**: "Random"

### **5.1.5 TPE**

Arguments

optimize\_mode maximize (default) or minimize

```
{
    "tuner": {
        "builtinTunerName": "TPE",
        "classArgs": {"optimize_mode": "maximize"}
    }
}
```
## <span id="page-26-0"></span>**5.2 Search Space**

Each parameter to search is assigned with certain space type. Dr.Opt currently supports the following search space types:

### **5.2.1 choice**

Choose from a list of available options.

Format A list of of numbers or strings, e.g., [0.1, 0.01, 0.001, 0.0001] or ["Adam", "SGD", "Adadelta"]

Example

```
{
    "learning_rate": {
        "_type": "choice",
        "_value": [0.1, 0.01, 0.001, 0.0001]
    }
}
```
### **5.2.2 randint**

Choose a random integer within an interval.

Format [*lower\_bound* (inclusive), *upper\_bound* (exclusive)]

Example

```
{
    "batch_size": {
        "_type": "randint",
        "_value": [8, 65]
    }
}
```
### **5.2.3 uniform**

Choose a number randomly from a uniform distribution on an interval.

Format [*lower\_bound* (inclusive), *upper\_bound* (exclusive)]

```
{
    "droptout_rate": {
        "_type": "uniform",
        "_value": [0.1, 0.5]
    }
}
```
### **5.2.4 quniform**

Choose a number randomly from an interval descretized by a fixed step size.

Format [*lower\_bound* (inclusive), *upper\_bound* (exclusive), *step*]

#### Example

```
{
    "input_size": {
        "_type": "quniform",
        "_value": [224, 417, 32]
    }
}
```
Note: In this example, the possible values are: 224, 256, 288, 320, . . . , 384, 416.

### **5.2.5 normal**

Choose a number randomly from a normal discribution with prescribed mean  $(\mu)$  and standard deviation  $(\sigma)$ .

#### Format [ $\mu, \sigma$ ]

```
{
    "dropout_rate": {
        "_type": "normal",
        "_value": [0.5, 0.1]
    }
}
```
## **SIX**

## **AUTHORS**

## <span id="page-28-0"></span>**6.1 Core Development Team**

- Chiayu Sun [<chiayusun.cs08g@nctu.edu.tw>](mailto:chiayusun.cs08g@nctu.edu.tw)
- Haopin Wu [<psistwu@outlook.com>](mailto:psistwu@outlook.com)

### **SEVEN**

## **LICENSE**

<span id="page-30-0"></span>MIT License

Copyright (c) 2020 Haopin Wu Copyright (c) 2019-2020 Chiayu Sun Copyright (c) 2014-2015 SigOpt Inc.

Permission **is** hereby granted, free of charge, to any person obtaining a copy of this software **and** associated documentation files (the "Software"), to deal **in** the Software without restriction, including without limitation the rights to use, copy, modify, merge, publish, distribute, sublicense, **and**/**or** sell copies of the Software, **and** to permit persons to whom the Software **is** furnished to do so, subject to the following conditions:

The above copyright notice **and** this permission notice shall be included **in** all copies **or** substantial portions of the Software.

THE SOFTWARE IS PROVIDED "AS IS", WITHOUT WARRANTY OF ANY KIND, EXPRESS OR IMPLIED, INCLUDING BUT NOT LIMITED TO THE WARRANTIES OF MERCHANTABILITY, FITNESS FOR A PARTICULAR PURPOSE AND NONINFRINGEMENT. IN NO EVENT SHALL THE AUTHORS OR COPYRIGHT HOLDERS BE LIABLE FOR ANY CLAIM, DAMAGES OR OTHER LIABILITY, WHETHER IN AN ACTION OF CONTRACT, TORT OR OTHERWISE, ARISING FROM, OUT OF OR IN CONNECTION WITH THE SOFTWARE OR THE USE OR OTHER DEALINGS IN THE SOFTWARE.

## **EIGHT**

## **CHANGELOG**

<span id="page-32-0"></span>dropt-cli uses [Semantic Versioning.](https://semver.org/)

## **8.1 0.9.0**

- Comprehensive documentation
- Migrate examples to an indivisual repo
- Simplify the readme file

## **NINE**

## **LINKS**

<span id="page-34-0"></span>Dr.Opt service cloud <https://dropt.goedge.ai> dropt-cli repo <https://github.com/GoEdge-ai/dropt-cli> dropt-example repo <https://github.com/GoEdge-ai/dropt-example>